# Quick Start Guide

Thank you for purchasing this 802.11g network standard device. Your 802.11g Wireless LAN Mni PCI Card certainly will bring you into such a high-speed networking sphere.

With the easiness installation and configuration, you can operate your network with much enjoyments in either an independent mode or an infrastructure mode. The former, which is also known as peer-to-peer or ad-hoc network, lets you directly make connection with other wireless-equipped computers, and the later, the so-called infrastructure network, allows you to communicate with wired LAN via an access point.

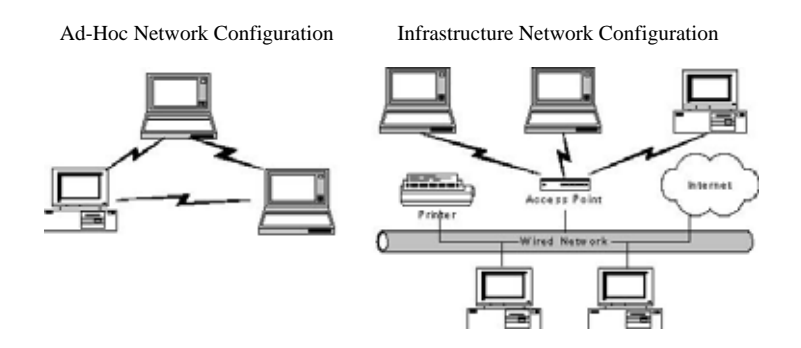

Please go along with the procedures below to install the 802.11g Wireless LAN Mini PCI Card.

Installation Procedures

- 1. Insert the 802.11g Wireless LAN Mini PCI Card into an available mini PCI slot of your computer. The **Found New Hardware Wizard** dialog box will appear because the system has detected the insertion of the Card.
- 2. In the Found New Hardware Wizard dialog box, choose Install from a list or specific location [Advanced] and then click Next.
- 3. In the next dialog box, choose Includes this location in the search under Search for the best driver in these locations.
- 4. Choose **Browse** to open the **Browse For Folder** dialog box.
- 5. Find the folder named **Install** from directories on the supplied CD, and then click **OK** to close the dialog box.
- 6. In the **Found New Hardware Wizard** dialog box, click **Next** to proceed.
- 7. If you are operating Windows XP, the system will notify you that the driver has not passed Windows Logo testing. Because the Card has been tested to work with Windows XP, please choose **Continue Anyway**. Otherwise, if you are operating other systems, please skip to next step.
- 8. Your system will start to copy the drivers found. It might take a couple of seconds. When done, click **Next**.
- 9. Click Finish when the Completing the Found New Hardware Wizard screen appears.

Note: This module can only be used on Mobile devise.

# **Federal Communication Commission Interference Statement**

This equipment has been tested and found to comply with the limits for a Class B digital device, pursuant to Part 15 of the FCC Rules. These limits are designed to provide reasonable protection against harmful interference in a residential installation. This equipment generates, uses and can radiate radio frequency energy and, if not installed and used in accordance with the instructions, may cause harmful interference to radio communications. However, there is no guarantee that interference will not occur in a particular installation. If this equipment does cause harmful interference to radio or television reception, which can be determined by turning the equipment off and on, the user is encouraged to try to correct the interference by one of the following measures:

- Reorient or relocate the receiving antenna.
- Increase the separation between the equipment and receiver.
- Connect the equipment into an outlet on a circuit different from that to which the receiver is connected.
- Consult the dealer or an experienced radio/TV technician for help.

This device complies with Part 15 of the FCC Rules. Operation is subject to the following two conditions: (1) This device may not cause harmful interference, and (2) this device must accept any interference received, including interference that may cause undesired operation.

FCC Caution: Any changes or modifications not expressly approved by the party responsible for compliance could void the user's authority to operate this equipment.

### **IMPORTANT NOTE:**

#### **FCC Radiation Exposure Statement:**

This equipment complies with FCC radiation exposure limits set forth for an uncontrolled environment. This equipment should be installed and operated with minimum distance 20 cm between the radiator & your body.

This transmitter must not be co-located or operating in conjunction with any other antenna or transmitter.

**This device is intended only for OEM integrators under the following conditions:**

- 1) The antenna must be installed such that 20 cm is maintained between the antenna and users, and
- 2) The transmitter module may not be co-located with any other transmitter or antenna.

As long as 2 conditions above are met, further transmitter test will not be required. However, the OEM integrator is still responsible for testing their end-product for any additional compliance requirements required with this module installed (for example, digital device emissions, PC peripheral requirements, etc.).

**IMPORTANT NOTE:** In the event that these conditions can not be met (for example certain laptop configurations or co-location with another transmitter), then the FCC authorization is no longer considered valid and the FCC ID can not be used on the final product. In these circumstances, the OEM integrator will be responsible for re-evaluating the end product (including the transmitter) and obtaining a separate FCC authorization.

## **End Product Labeling**

This transmitter module is authorized only for use in device where the antenna may be installed such that 20 cm may be maintained between the antenna and users (for example: AP, Router… .etc.). The final end product must be labeled in a visible area with the following: "Contains TX FCC ID: RK9-WM1210".

#### **Manual Information That Must be Included**

The OEM integrator has to be aware not to provide information to the end user regarding how to install or remove this RF module in the users manual of the end product which integrate this module.

The users manual for OEM integrators must include the following information in a prominent location " IMPORTANT NOTE: To comply with FCC RF exposure compliance requirements, the antenna used for this transmitter must be installed to provide a separation distance of at least 20 cm from all persons and must not be co-located or operating in conjunction with any other antenna or transmitter.